#### **Annexure 2**: Live Details

### Issue details for live session

| Company Name  | Adani Green Energy Limited                        |
|---------------|---------------------------------------------------|
| Symbol        | ADANIGREEN                                        |
|               | IS (Non-retail category)                          |
| Series        | RS (Retail category – Bid value < or = Rs 2 lacs) |
| ISIN          | INE364U01010                                      |
| Issue Size    | Upto 8,75,00,000 equity shares of Rs 10/- each.   |
| Date of Offer | May 21, 2019 to May 22, 2019                      |
| Floor Price   | Rs. 43/-                                          |
| Market Lot    | 1 Equity share                                    |
| Tick Size     | Rs. 0.05                                          |

# Non Retail category Bidding details (IS Series)

| Bidding session Date           | May 21, 2019             |
|--------------------------------|--------------------------|
| Bidding session Time           | 09:15 Hrs to 15:30 Hrs.  |
| Series                         | IS (Non retail category) |
| Date to indicate CARRY         |                          |
| FORWARD of unallocated Bids in |                          |
| Non-retail category*           | May 22, 2019             |
| Carry Forward Timings          | 09:15 Hrs to 15:30 Hrs.  |

<sup>\*</sup> Trading members who want to carry forward their unallocated non-retail bids on T+1 shall have to modify such bids and opt to carry forward the bids on the NEAT terminal of IPO. For further details refer circular NSE/CMTR/39979 dated January 18, 2019.

# Retail category Bidding details (RS Series)

| Bidding session Date            | May 22, 2019                                      |
|---------------------------------|---------------------------------------------------|
| Bidding session Time            | 09:15 Hrs to 15:30 Hrs.                           |
| Series                          | RS (Retail category)                              |
|                                 | Cut-off available - Default option on order entry |
| Bidding at Cut-off - 'RS'series | screen                                            |
| Reservation portion %           | 10% of offer size                                 |

### **TAP Parameters for Live**

Members have the option to use either of the below TAP versions for connecting to Exchange (Live) environment.

## **Windows TAP Software:**

| Sr. | Setup Name          | Version | OS      | Extranet path          |
|-----|---------------------|---------|---------|------------------------|
| no. |                     |         |         |                        |
| 1   | TAP_1.1.7_Setup.exe | 1.1.7   | Windows | /Common/IPO-OFS/WinTAP |

## **Linux TAP Software:**

| Sr. | Setup Name                | Version | OS    | Extranet path          |
|-----|---------------------------|---------|-------|------------------------|
| no. |                           |         |       |                        |
| 1   | TAP_7.0.11_Setup.sh,      | 7.0.11  | Linux | /Common/IPO-OFS/LinTAP |
|     | TAP_7.0.11_SetupFiles.zip |         |       |                        |

Configuring TAP Software windows version 1.1.7 & Linux - Version 7.0.11:

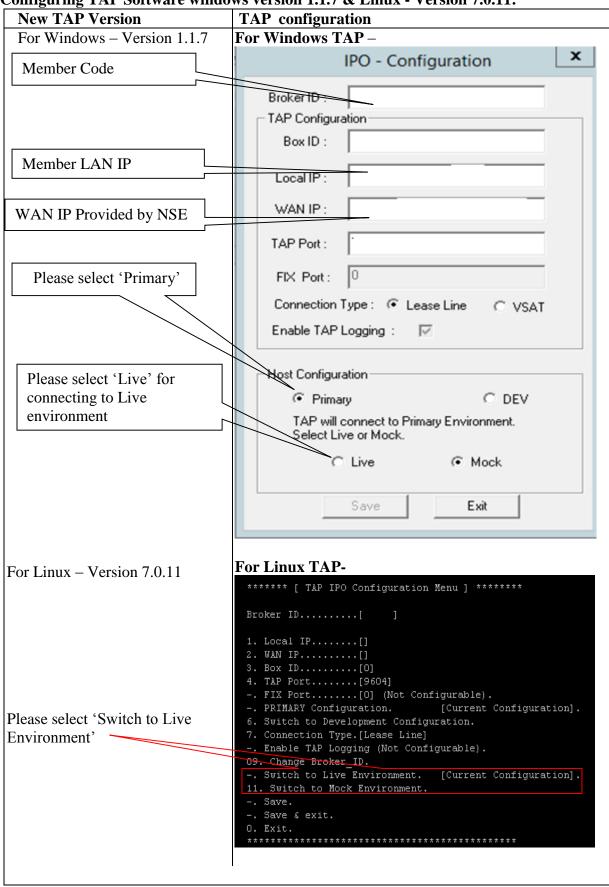

**Configuring NSE UDP server:** (For Broadcast Data Connection)

| 8 8                             | ,            |
|---------------------------------|--------------|
| Receiving Multicast Address     | 239.50.50.41 |
| Treest Ting Traitied St Tidales | 200.000.11   |
| Receiving UDP Port              | 10841        |
| Receiving ODI 1 Oit             | 100-1        |

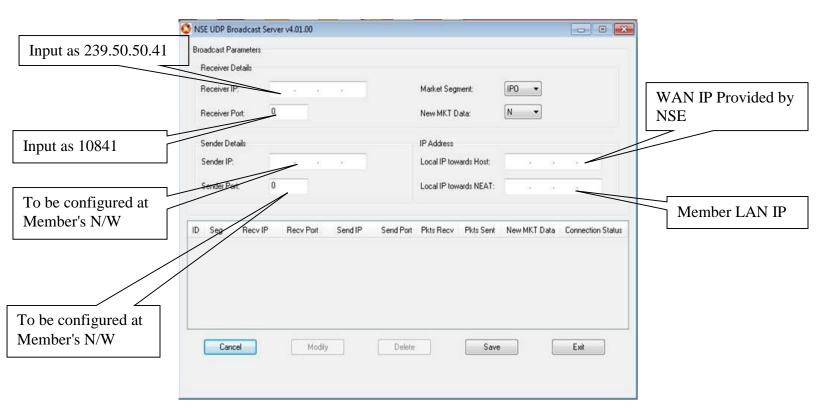

#### **Important Instruction**

- Members are requested to upload the latest *participant.txt* file of Capital Market segment, which will be available on NSE extranet or internet ftp://ftp.connect2nse.com (Path: /Common/ntneat) for live purpose.
- Members may please note that all the eligible trading members of the Capital Market segment will be eligible to participate in the live session using their existing Capital Market user id with default password as "NEATPM".
- In case of queries, members are advised to contact Toll Free no: 1800 266 0053.